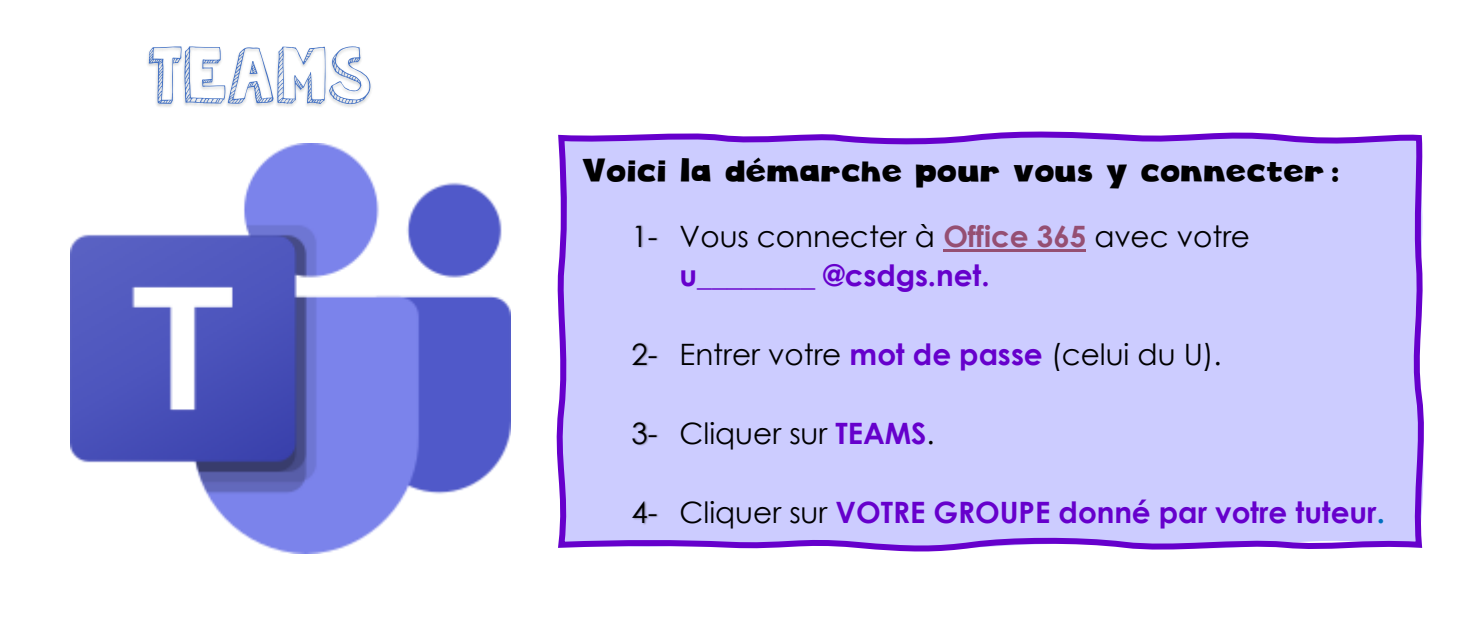

OUTLOOK (courriels de l'école, les consulter **quotidiennement**)

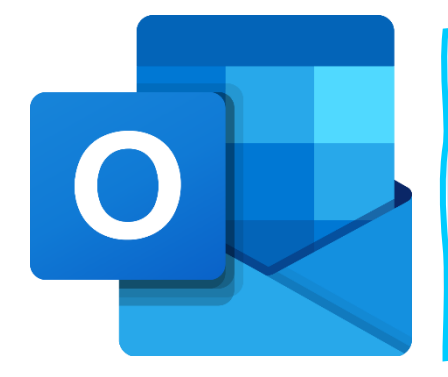

Voici la démarche pour vous y connecter :

- 1- Vous connecter à **[Office 365](https://www.office.com/)** avec votre u\_\_\_\_\_\_\_\_@csdgs.net.
- 2- Entrer votre mot de passe (celui du U).
- 3- Cliquer sur **OUTLOOK.**

## PADLET

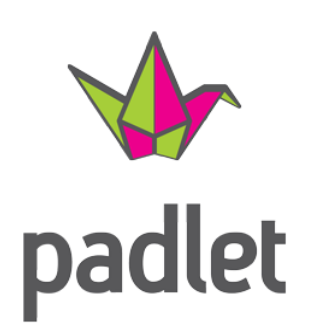

## Voici les liens pour vous y connecter :

Sec.1 : [https://padlet.com/alexandra\\_vivier/zcyd4my60dlacyg1](https://padlet.com/alexandra_vivier/zcyd4my60dlacyg1)

Sec.2 : <https://padlet.com/benoitverdi/sec2>

Sec.3 : [https://padlet.com/emilie\\_delorme/a5ttfojrm8qy](https://padlet.com/emilie_delorme/a5ttfojrm8qy)